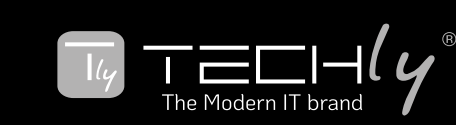

# **BOX ACQUISIZIONE VIDEO HD**

#### Guida rapida

Questo box di acquisizione video funziona come:

- 1. Modalità standalone (senza l'uso del PC) Memorizzazione: USB HDD / USB Flash Drive
- 2. Doppia funzionalità: modalità standalone + modalità PC Memorizzazione: USB HDD / USB Flash Drive, scheda SD o HDD del PC

## Precauzioni di sicurezza

Prima di utilizzare questo box di acquisizione video assicurarsi di aver letto e compreso le indicazioni di sicurezza qui sotto riportate.

- Non provare ad aprire l'alloggiamento del prodotto o modificare quest'ultimo, questa operazione comporta la decadenza della garanzia.
- Tenere il prodotto lontano da fonti di calore, luce del sole, luoghi umidi e liquidi.
- Il dispositivo video potrebbe riscaldarsi durante l'uso. Questo non è un'indicazione di malfunzionamento.
- Non posizionare oggetti caldi sopra il dispositivo in quanto questo potrebbe provocare il surriscaldamento del prodotto e un suo malfunzionamento.
- Se fosse necessario pulire il dispositivo, procedere con un panno morbido e asciutto.

## Procedimento per la registrazione

- 1. Accendere il dispositivo tramite l'interruttore, il led lampeggerà velocemente in blue e verde.
- 2. Collegare la sorgente video al box di acquisizione video. Il led diventa blu (1080i/p) o verde (720p)
- 3. Collegare un dispositivo USB di memorizzazione alla porta USB del dispositivo.
- 4. Premere il tasto REC / STOP per avviare la registrazione, il led lampeggerà lentamente.
- 5. Premere nuovamente il tasto REC / STOP per bloccare la registrazione.
- 6. Il led lampeggerà in blu / verde lentamente. NON RIMUOVERE il dispositivo di memorizzazione poiché in questo momento verrà salvato il file acquisito. Il led si spegnerà non appena il file viene salvato correttamente.

#### prodotto

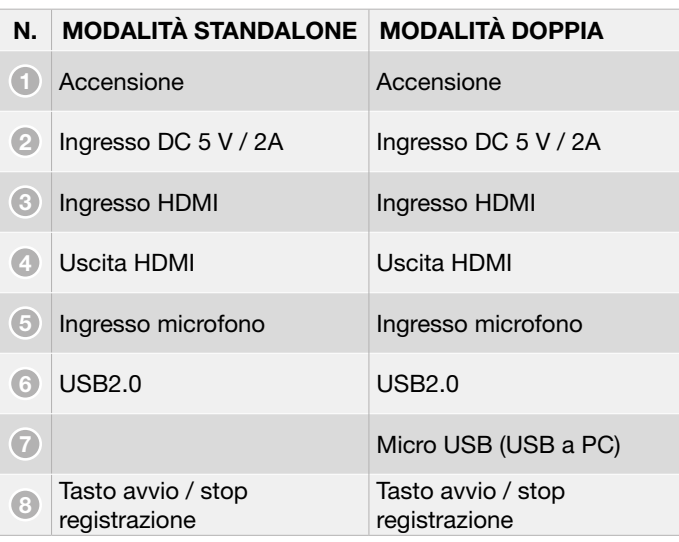

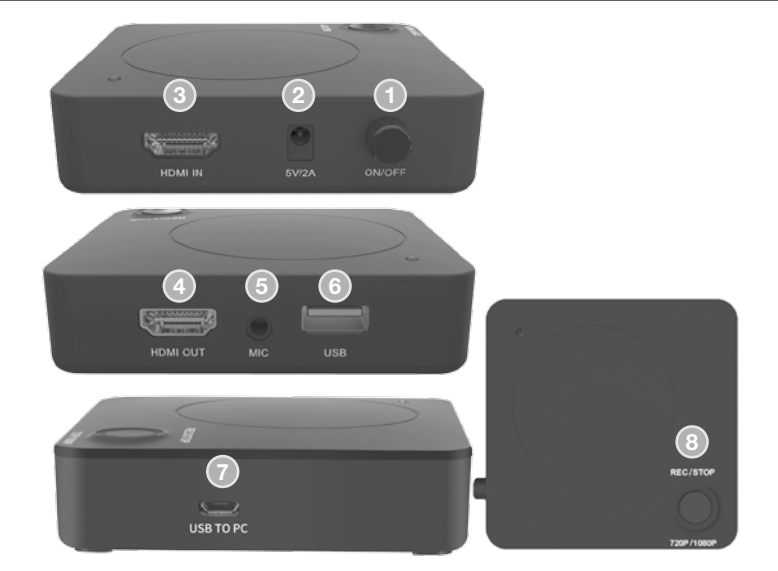

## COLLEGAMENTO - Modalità Standalone

Playstation 3 e Playstation 4 XBOX 360 e SBOX ONE

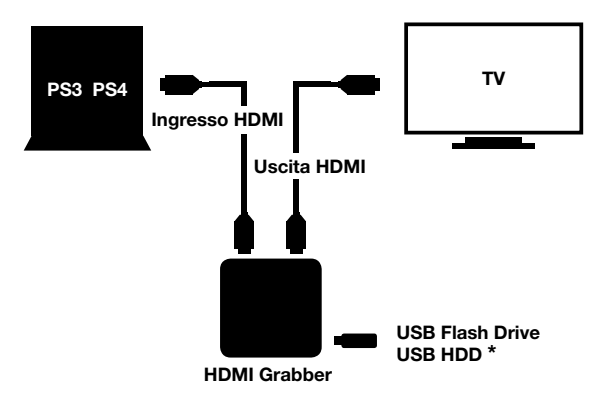

- \*\* alcuni HDD USB potrebbero richiedere un alimentatore esterno
- 1. Assicurarsi che l'uscita audio/video della PS3/PS4 sia configurata correttamente prima di iniziare
- 2. Collegare la PS3/PS4 (uscita) al box di acquisizione video (ingresso) tramite il cavo HDMI
- 3. Collegare il box di acquisizione video alla TV tramite il cavo **HDMI**
- 4. Assicurarsi che la console di gioco sia visibile sullo schermo della televisione (se lo schermo della TV è scuro, provare a premere per 10 secondi il tasto REC / STOP)
- 5. Collegare l'HDD USB / Flash drive USB al box di acquisizione video

#### Registrazione file e tempo di registrazione

#### Salvataggio dei file

- Il box di acquisizione video registrerà un nuovo file quando il file registrato precedentemente raggiunge la massima dimensione consentita di 2GB
- Quando il disco rigido o la memoria USB sono pieni, il box di acquisizione smette di registrare e la luce che segnala la fase di registrazione si spegne
- Il box di acquisizione salva i file in formato MPEG4

#### Risoluzione

La risoluzione per la cattura video può essere impostata sia a 720p che a 1080p. Facciamo presente che non tutti i giochi o file video sono prodotti a 1080p.

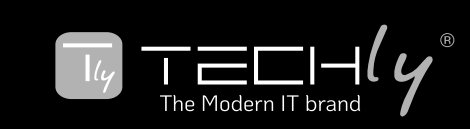

## Tempo di registrazione

Il box di acquisizione video registrerà approssimativamente 1GB per 10 minuti sia a 720p che 1080p.

## Risoluzione

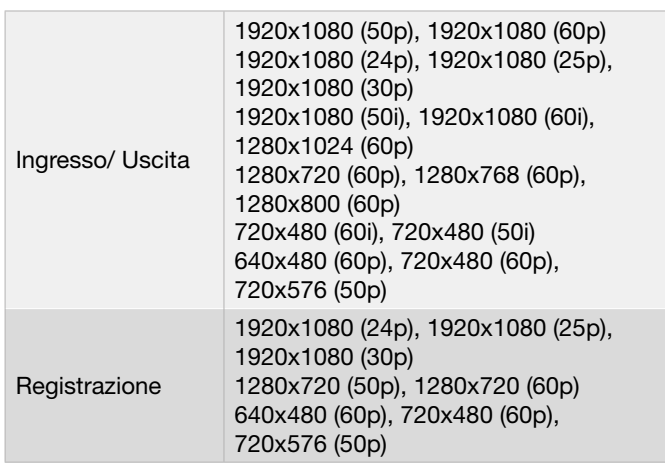

#### LED DEL BOX DI ACQUISIZIONE VIDEO illuminandosi indicano diversi stati

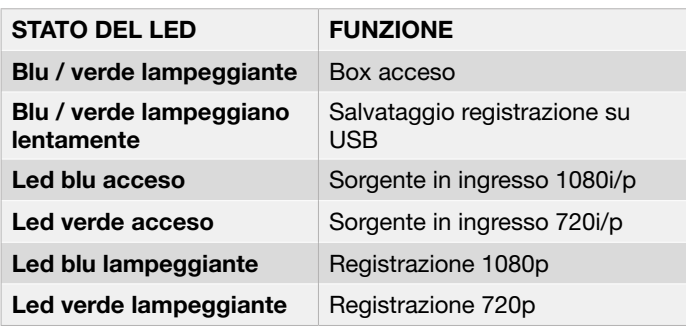

# Collegamento - Modalità PC

## Dispositivi HDMI

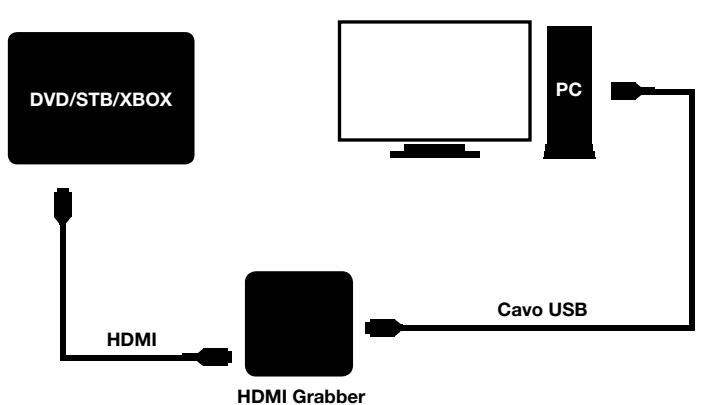

- 1. Collegare la sorgente video al box di acquisizione video tramite il cavo HDMI
- 2. Collegare il box di acquisizione video (Micro USB) al PC tramite il cavo USB
- 3. Aprire il software Trevii Player e assicurarsi che il video sia visibile (se lo schermo della televisione è nero, provare a premere per 10 secondi il tasto REC /STOP)
- 4. Trevii Player registrerà il file nell'HDD del PC

# **REGISTRAZIONE**

- 1. Accendere il box di acquisizione video, il led lampeggerà in blu e verde
- 2. Collegare il dispositivo USB di memorizzazione alla porta USB del box di acquisizione video
- 3. Premere il tasto REC /STOP per avviare la registrazione, il led lampeggerà in blu o verde
- 4. Premere il tasto REC /STOP nuovamente quando si desidera interrompere la registrazione
- 5. Il led lampeggerà diverse volte. NON RIMUOVERE il dispositivo USB di memorizzazione poiché si sta salvando il file in questo momento. Il led si spegnerà quando il file è stato salvato correttamente

#### Funzione microfono

Per ottimizzare gli effetti di registrazione audio è necessario regolare il volume dell'audio della sorgente video

## Specifiche del prodotto

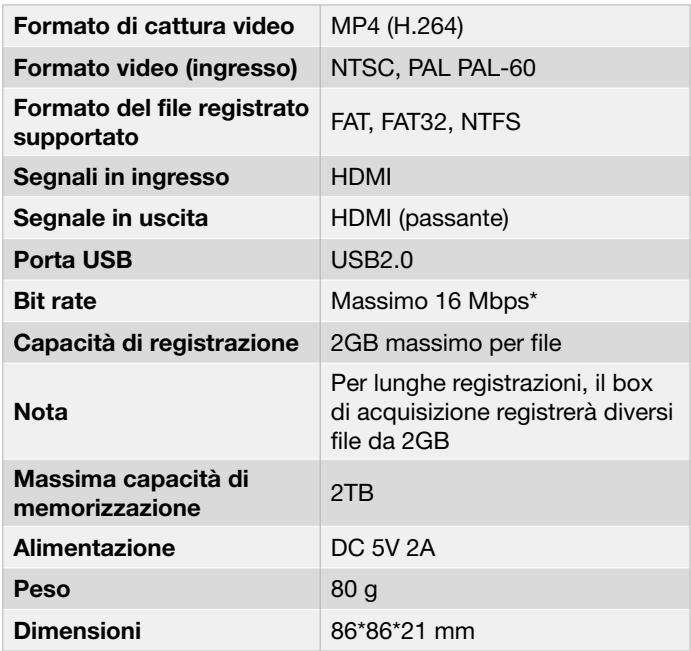

per alcuni HDD USB, la velocità di lettura potrebbe essere non sufficientemente veloce.

 Il Bit Rate è fissato a 10Mbps per essere compatibile con la maggior parte degli HDD USB disponibili.

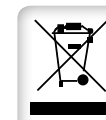

In conformità alla normativa RAEE, le apparecchiature elettriche ed elettroniche non devono essere smaltite con i rifiuti domestici. Il presente prodotto deve essere consegnato ai punti di raccolta preposti allo smaltimento e riciclo delle apparecchiature elettriche ed elettroniche. Contattate

le autorità locali competenti per ottenere informazioni in merito allo smaltimento corretto della presente apparecchiatura.

Con il marchio CE, Techly® garantisce che il prodotto è CE conforme alle norme e direttive europee richieste.